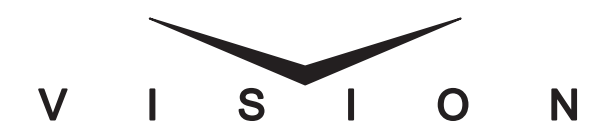

## **MediaCache Upgrade Installation Guide**

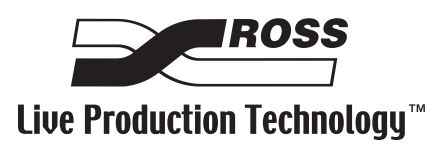

## **Vision • MediaCache Upgrade Installation Guide**

- Ross Part Number: **4800DR-315**
- Document Issue: **1**
- Release Date: June 25, 2008. Printed in Canada.

The information contained in this guide is subject to change without notice or obligation.

### *Copyright*

#### **© 2008 Ross Video Limited**. All rights reserved.

Contents of this publication may not be reproduced in any form without the written permission of Ross Video Limited. Reproduction or reverse engineering of copyrighted software is prohibited.

#### *Notice*

The material in this guide is furnished for informational use only. It is subject to change without notice and should not be construed as commitment by Ross Video Limited. Ross Video Limited assumes no responsibility or liability for errors or inaccuracies that may appear in this guide.

### *Trademarks*

- IROSS is a registered trademark of Ross Video Limited.
- Ross, ROSS, ROSS®, and MLE are registered trademarks of Ross Video Limited.
- All other product names and any registered and unregistered trademarks mentioned in this guide are used for identification purposes only and remain the exclusive property of their respective owners.

## **Important Regulatory and Safety Notices to Service Personnel**

Before using this product and any associated equipment, refer to the "**Important Safety Instructions**" listed in the front of your *Vision Engineering Manual* to avoid personnel injury and to prevent product damage.

Product may require specific equipment, and/or installation procedures to be carried out to satisfy certain regulatory compliance requirements. Notices have been included in this publication to call attention to these specific requirements.

## **General Handling Guidelines**

- Careful handling, using proper ESD precautions, must be observed.
- Power down the system before PCB removal.

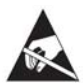

**ESD Susceptibility** *— Avoid handling the switcher circuit boards in high static environments such as carpeted areas, and when synthetic fiber clothing is worn. Touch the frame to dissipate static charge before removing boards from the frame, and exercise proper grounding precautions when working on circuit boards.*

## **Environmental Information**

#### **The equipment that you purchased required the extraction and use of natural resources for its production. It may contain hazardous substances that could impact health and the environment.**

To avoid the potential release of those substances into the environment and to diminish the need for the extraction of natural resources, Ross Video encourages you to use the appropriate take-back systems. These systems will reuse or recycle most of the materials from your end-of-life equipment in an environmentally friendly and health conscious manner.

The crossed-out wheeled bin symbol invites you to use these systems.

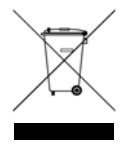

If you need more information on the collection, reuse, and recycling systems, please contact your local or regional waste administration.

You can also contact Ross Video for more information on the environmental performances of our products.

# **Package Contents**

The contents of a single **MediaCache™** upgrade kit is listed below. If any items are missing, or damaged, contact Ross Video Technical Support.

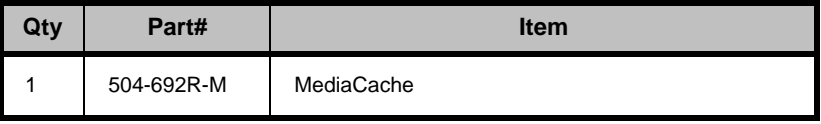

# **MediaCache Options**

The MediaCache option, for both Global-Store and MLE-Store, consists of both a hardware upgrade and software that enables this feature. For the hardware component, the existing **256 MB DDR SDRAM** module is removed and replaced with a larger **1 GB DDR SDRAM** module. The new feature is then enabled using a software access code provided by Ross Video Technical Support.

### **MediaCache for Global-Store**

The MediaCache for Global-Store upgrade requires that you replace the existing Global-Store and MediaCache memory module with a new, larger memory module. For this procedure you must power down the frame and remove the Frame CPU Board.

### **MediaCache for MLE-Store**

The MediaCache for MLE-Store upgrade requires that you replace the existing MLE-Store and MediaCache memory module with a new, larger memory module. For this procedure you must to power down the frame and remove the Video Processor Board.

# **MediaCache for Global-Store Installation**

In order to upgrade the MediaCache for Global-Store Memory you will have to power down your switcher, remove the Frame CPU Board from the frame, install the MediaCache Memory Module, and re-install the Frame CPU Board into the frame.

Use the following procedure to install the MediaCache for Global-Store option:

**1.** Power down the switcher. Refer to your Vision switcher documentation for information on shutting down the switcher.

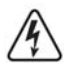

**Warning Hazardous Voltage** *— Hazardous voltages are present in the frame as long as any of the power supplies are connected to the AC power.*

- **2.** Remove the Frame CPU Board from **Slot A** at the back of the frame. Refer to your Vision switcher documentation for more information on locating and removing this board.
- **3.** Locate the MediaCache on the Frame CPU Board (**[Figure 1](#page-5-0)**).

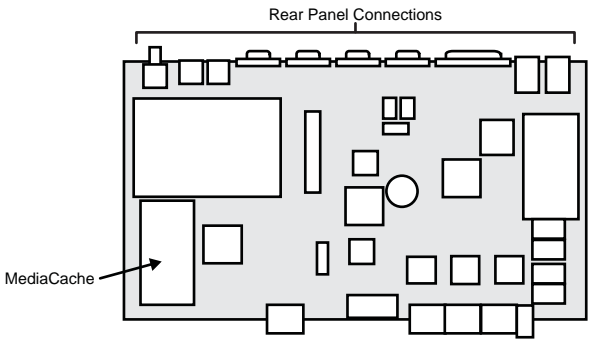

*Figure 1 CPU Board — MediaCache Location*

<span id="page-5-0"></span>**4.** Using your thumbs, spread the Retaining Clips on either side of the Memory Socket outward until the Memory Module is released (**[Figure 2](#page-6-0)**).

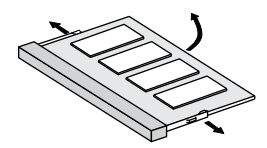

*Figure 2 Removing the Memory Module*

- <span id="page-6-0"></span>**5.** Grasping the Memory Module by the edge, remove it from the Memory Socket and place it on a clean, static-free surface.
- **6.** Gently slide the new MediaCache Memory Module down at an angle into the Memory Socket you just removed the memory module from (**[Figure 3](#page-6-1)**).

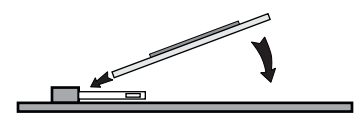

*Figure 3 MediaCache Memory Module*

- <span id="page-6-1"></span>**7.** Gently push the MediaCache Memory Module down into place until the two Retaining Clips click shut and secure the MediaCache in the Memory Socket.
- **8.** Re-install the Frame CPU Board into the same slot in the frame that you removed it from. Refer to your Vision switcher documentation for more information on installing the Frame CPU Board.

This completes the procedure for installing the MediaCache for Global-Store option.

# **MediaCache for MLE-Store Installation**

In order to upgrade the MediaCache for MLE-Store Memory you will have to power down your switcher, remove the Video Processor Board from the frame, install the MediaCache Memory Module, and re-install the Video Processor Board into the frame.

Use the following procedure to install the MediaCache for MLE-Store option:

**1.** Power down the switcher. Refer to your Vision switcher documentation for information on shutting down the switcher.

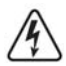

**Warning Hazardous Voltage** *— Hazardous voltages are present in the frame as long as any of the power supplies are connected to the AC power.*

- **2.** Remove the Video Processor Board from the slot in the front of the frame. Refer to your Vision switcher documentation for more information on locating and removing this board.
- **3.** Locate the MediaCache on the Video Processor Board (**[Figure 4](#page-7-0)**).

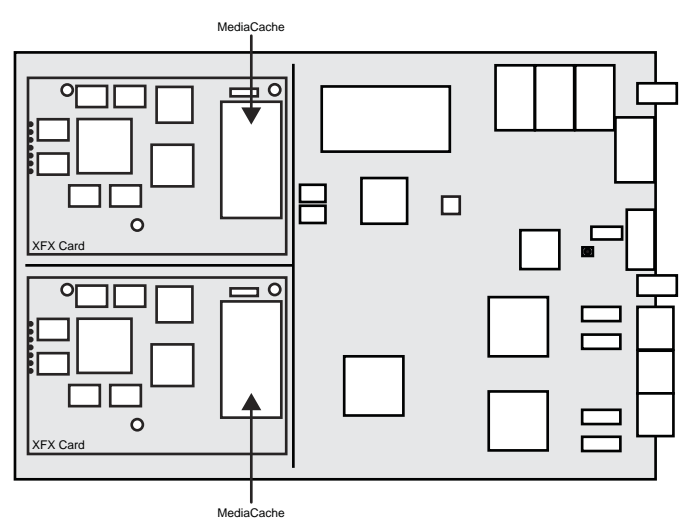

<span id="page-7-0"></span>*Figure 4 Video Processor Board — MediaCache Location*

**4.** Using your thumbs, spread the Retaining Clips on either side of the Memory Socket outward until the Memory Module is released (**[Figure 5](#page-8-0)**).

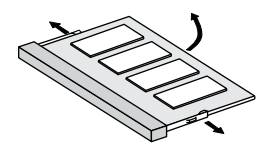

*Figure 5 Removing the Memory Module*

- <span id="page-8-0"></span>**5.** Grasping the Memory Module by the edge, remove it from the Memory Socket and place it on a clean, static free surface.
- **6.** Gently slide the new MediaCache Memory Module down at an angle into the Memory Socket you just removed the memory module from (**[Figure 6](#page-8-1)**).

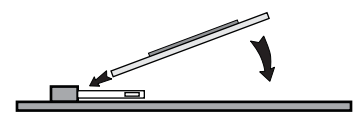

*Figure 6 MediaCache Memory Module*

- <span id="page-8-1"></span>**7.** Gently push the MediaCache Memory Module down into place until the two Retaining Clips click shut and secure the MediaCache in the Memory Socket.
- **8.** Re-install the Video Processor Board into the same slot in the frame that you removed it from. Refer to your Vision switcher documentation for more information on installing the board.

This completes the procedure for installing the MediaCache for MLE-Store option.

### *Notes*

#### *Notes*

# **Contact Us**

#### **Contact our friendly and professional support representatives for the following:**

- Name and address of your local dealer
- Product information and pricing
- Technical support
- Upcoming trade show information

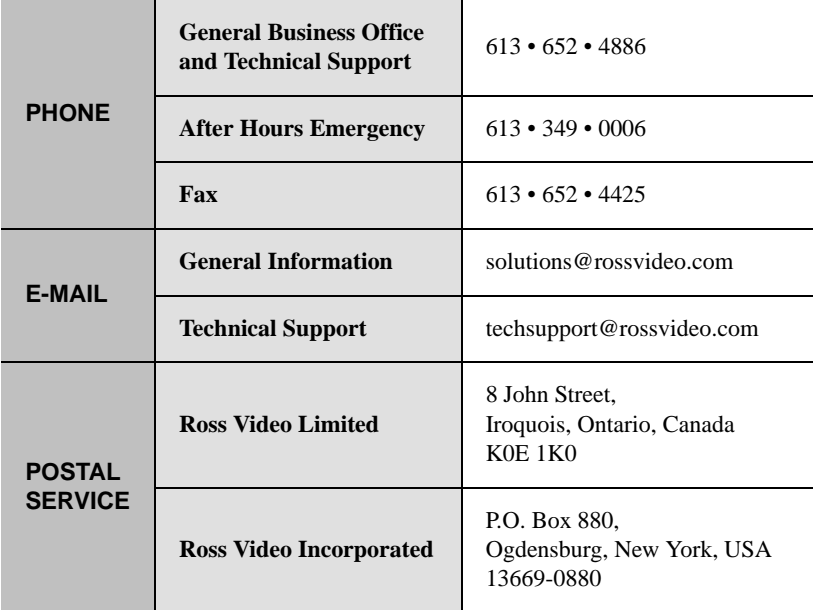

### **Visit Us**

#### **Please visit us at our website for:**

- Company information
- Related products and full product lines
- On-line catalog
- News
- Testimonials

www.rossvideo.com